#### INSCRIPTIONS PEDAGOGIQUES

#### Rentrée universitaire 2016/2017

Vous allez procéder à votre IP pour l'année. Au préalable veuillez cocher les 2 semestres. Vous trouverez ciaprès l'exemple pour le semestre 5 : vous procéderez de la même manière pour le semestre 6.

### *Licence 3ème année – Psychologie*

Vous avez effectué votre inscription administrative (choix de la discipline que vous allez étudier), vous devez maintenant procéder à votre **inscription pédagogique** (du 22/08 au 04/09). Celle-ci correspond au choix des cours que vous allez suivre et pour lesquels vous passerez des examens. Elle est obligatoire, sans cette inscription vous n'aurez pas le droit de passer les examens et de les valider.

Elle se présente sous la forme d'un contrat qui vous engage à suivre les cours et à participer aux examens. Vous obtiendrez un document pdf à la fin de l'inscription qui est dénommé contrat pédagogique.

Les cours débutent le 05/09/2016.

## **Voici la procédure à suivre :**

1. Connectez-vous sur : https://scolarite.univ-fcomte.fr/ip-web/

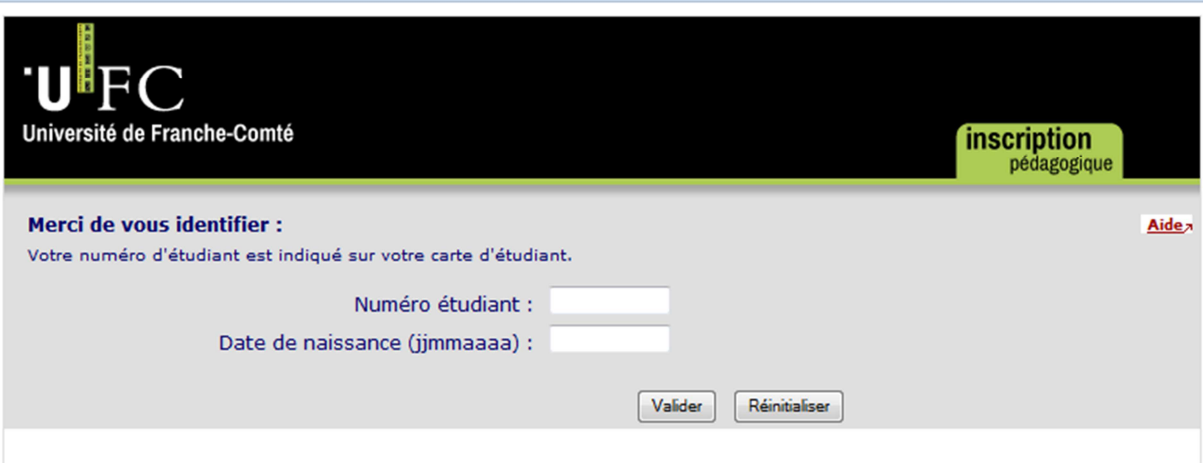

2. Identifiez-vous

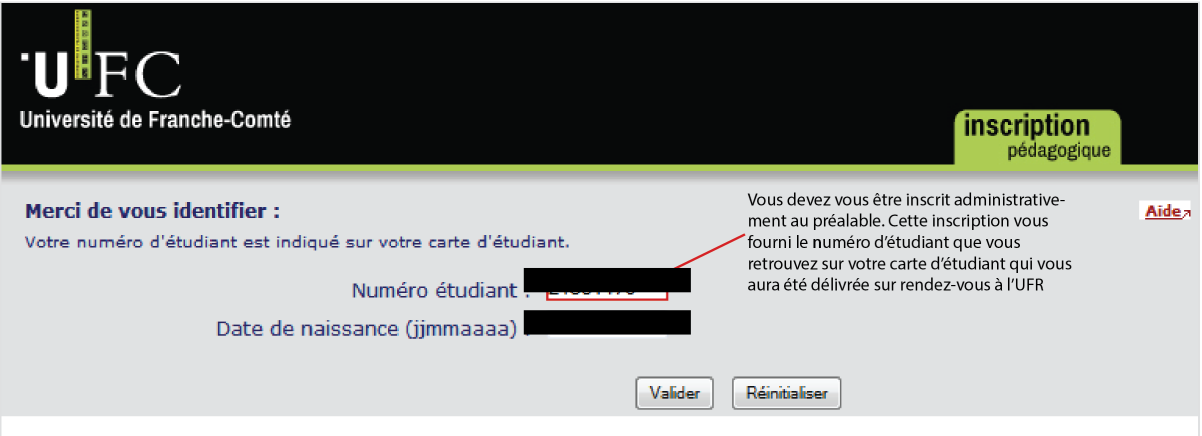

3. Actualisez vos données personnelles si nécessaire

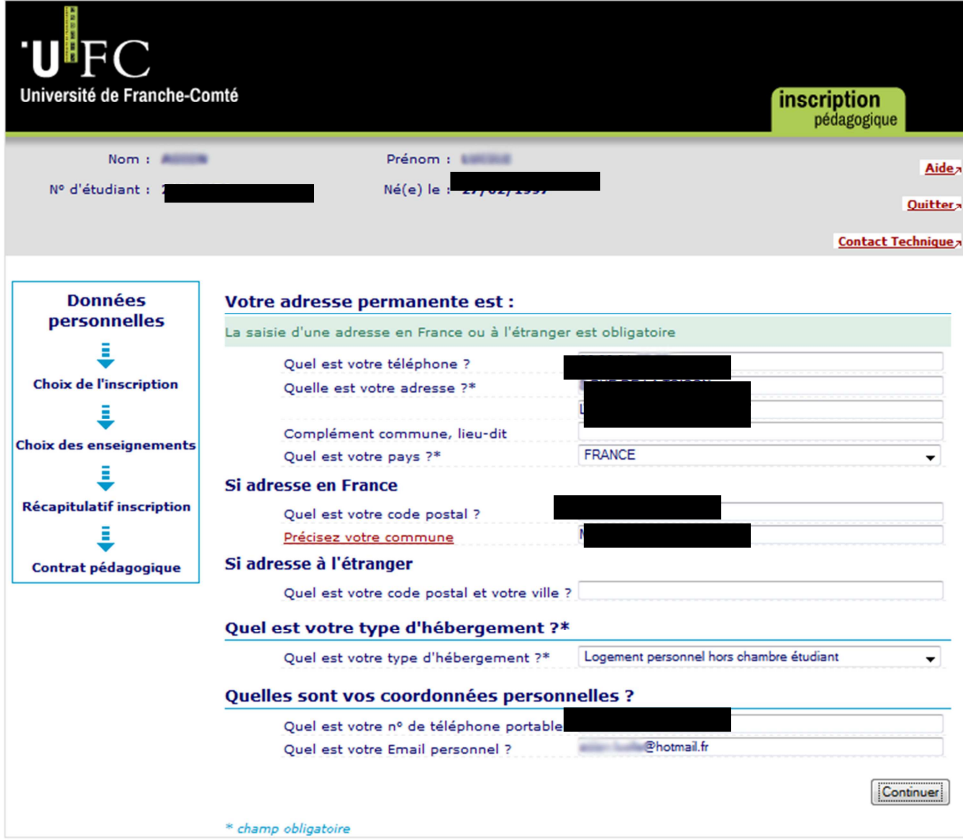

4. Vérifiez que vous êtes bien inscrit dans la formation choisie

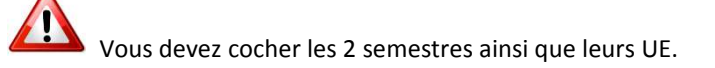

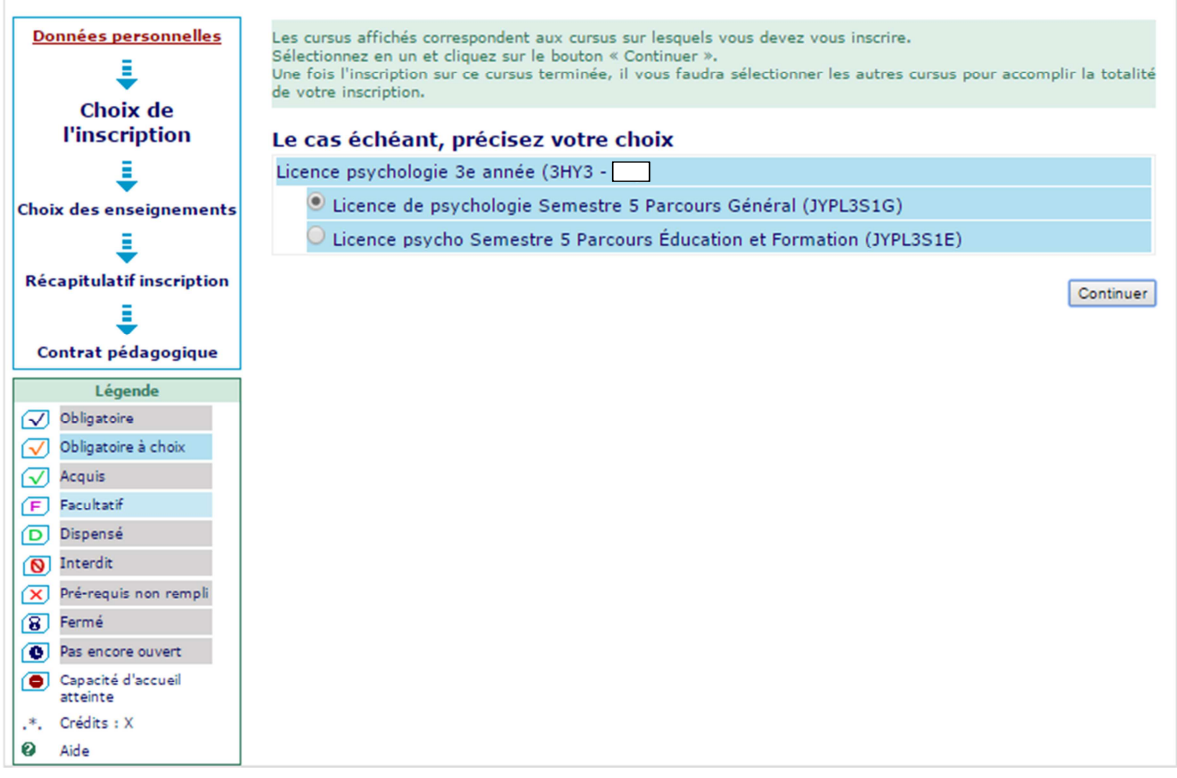

Si ce n'est pas le cas, contactez la scolarité

La licence de psychologie présente deux parcours :

- Le parcours général
- Le parcours éducation et formation

Seul le choix dans l'UE 4 diffère.

La formation Psychologie présente la structure suivante :

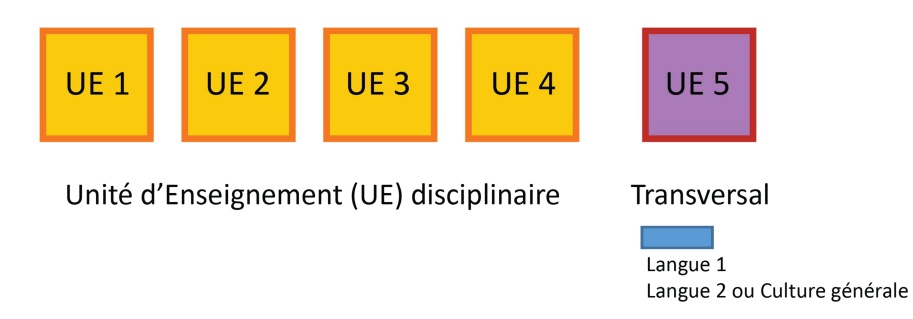

Cela veut dire que vous allez suivre 4 UE disciplinaires (donc Psychologie), la quatrième étant différenciée et l'UE transversale qui regroupe :

- une langue vivante obligatoire
- et au choix une seconde langue vivante ou une culture générale
- 5. Toutes les UE obligatoires seront cochées automatiquement. Choisissez vos options dans l'unité d'enseignement UE 5 : langue 1 et langue 2 ou unité de culture générale. Pour le choix de la (des)

langue(s) reportez-vous au document « Comment choisir sa langue » positionné sur le site de l'UFR SLHS dans la rubrique rentrée 2016.

# **Parcours Education et formation**

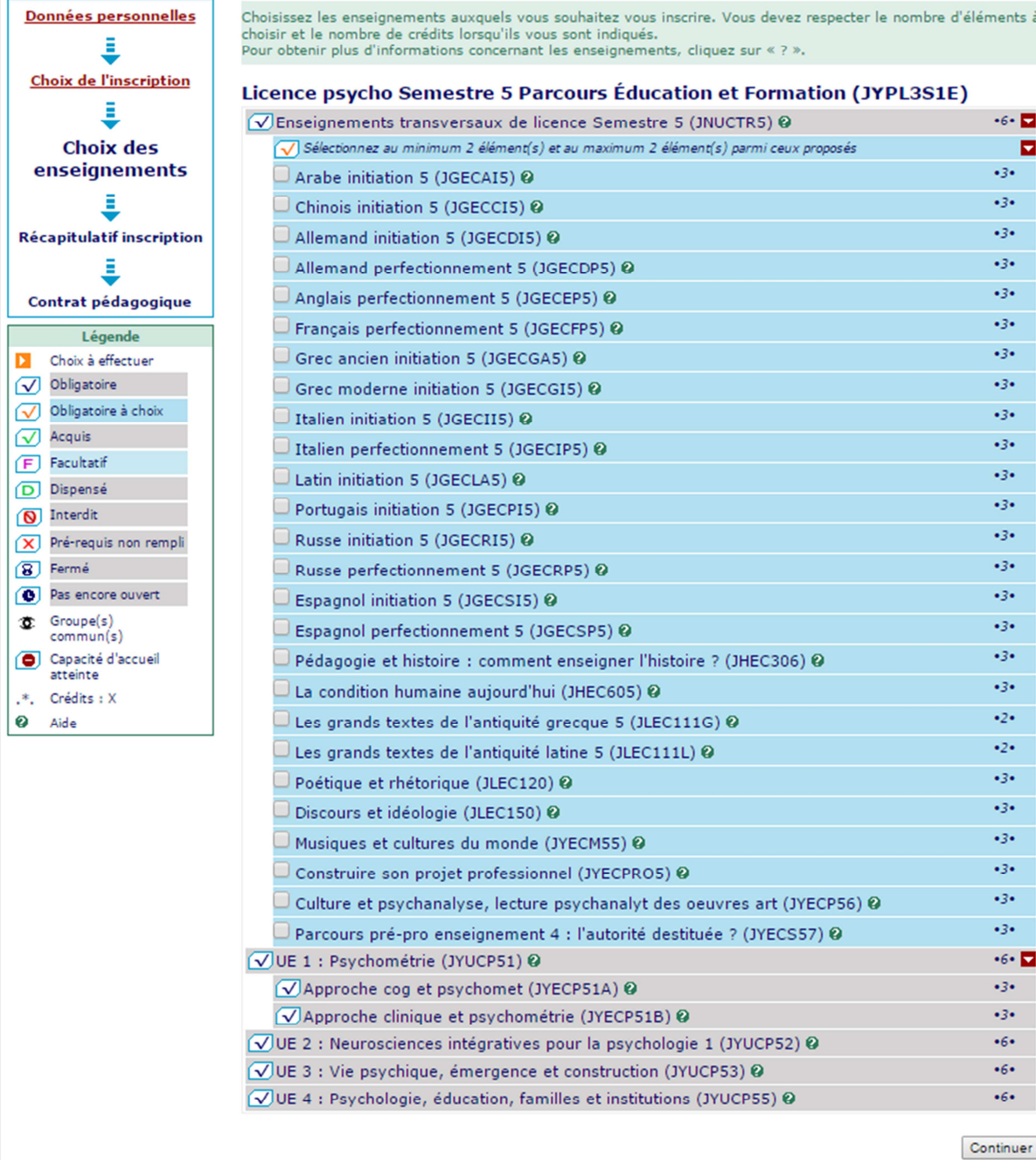

## **Parcours Général**

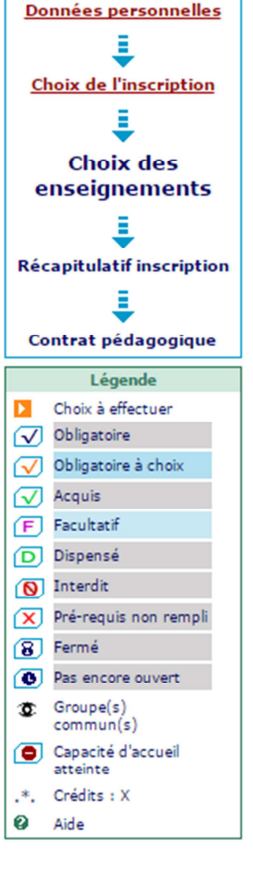

Choisissez les enseignements auxquels vous souhaitez vous inscrire. Vous devez respecter le nombre d'éléments à choisir et le nombre de crédits lorsqu'ils vous sont indiqués.<br>Pour obtenir plus d'informations concernant les enseignements, cliquez sur « ? ».

#### Licence de psychologie Semestre 5 Parcours Général (JYPL3S1G)  $-6$  -  $\Box$ O Enseignements transversaux de licence Semestre 5 (JNUCTR5) @ Sélectionnez au minimum 2 élément(s) et au maximum 2 élément(s) parmi ceux proposés Б 434  $\Box$  Arabe initiation 5 (JGECAI5)  $\odot$  $-3-$ Chinois initiation 5 (JGECCI5) @ 434 Allemand initiation 5 (JGECDI5) @  $\bullet$ 3 $\bullet$ Allemand perfectionnement 5 (JGECDP5) @  $\Box$  Anglais perfectionnement 5 (JGECEP5)  $\odot$  $22 -$ 434  $\Box$  Français perfectionnement 5 (JGECFP5) @  $-3-$ Grec ancien initiation 5 (JGECGA5) @  $22 \Box$  Grec moderne initiation 5 (JGECGI5) @ -3- $\Box$  Italien initiation 5 (JGECII5) @  $\cdot$ 3 $\cdot$ Italien perfectionnement 5 (JGECIP5) @  $-3 -$ Latin initiation 5 (JGECLA5) @  $-3 \Box$  Portugais initiation 5 (JGECPI5)  $\odot$  $-3-$ Russe initiation 5 (JGECRI5) @  $22$  $\Box$  Russe perfectionnement 5 (JGECRP5) @  $-3-$ Espagnol initiation 5 (JGECSI5) @  $-3 -$ Espagnol perfectionnement 5 (JGECSP5) @  $-3 \Box$  Pédagogie et histoire : comment enseigner l'histoire ? (JHEC306) @ 434  $\Box$  La condition humaine aujourd'hui (JHEC605) @  $22 \Box$  Les grands textes de l'antiquité grecque 5 (JLEC111G)  $\odot$  $\bullet$ <sub>2</sub> $\bullet$  $\Box$  Les grands textes de l'antiquité latine 5 (JLEC111L) @ 434 Poétique et rhétorique (JLEC120) @ 434 Discours et idéologie (JLEC150) @  $-3 \Box$  Musiques et cultures du monde (JYECM55)  $\bm{\Theta}$  $-3 \Box$  Construire son projet professionnel (JYECPRO5)  $\mathbf{\Theta}$  $22 \Box$  Culture et psychanalyse, lecture psychanalyt des oeuvres art (JYECP56)  $\Theta$ 434  $\Box$  Parcours pré-pro enseignement 4 : l'autorité destituée ? (JYECS57) @  $-6$  -  $\Box$ UE 1 : Psychométrie (JYUCP51) @  $-3-$ √ Approche cog et psychomet (JYECP51A) ©  $-3-$ √Approche clinique et psychométrie (JYECP51B) © √UE 2 : Neurosciences intégratives pour la psychologie 1 (JYUCP52) @  $66.$ √UE 3 : Vie psychique, émergence et construction (JYUCP53) ©  $66.$ Sélectionnez au minimum 1 élément(s) et au maximum 1 élément(s) parmi ceux proposés ь  $-6 \Box$  UE 4 : Démarches et outils en psychologie 2 (JYUCP54)  $\odot$

Continuer

6. Lorsque vous avez saisi l'ensemble des éléments, validez vos choix :

## **Parcours Education et formation**

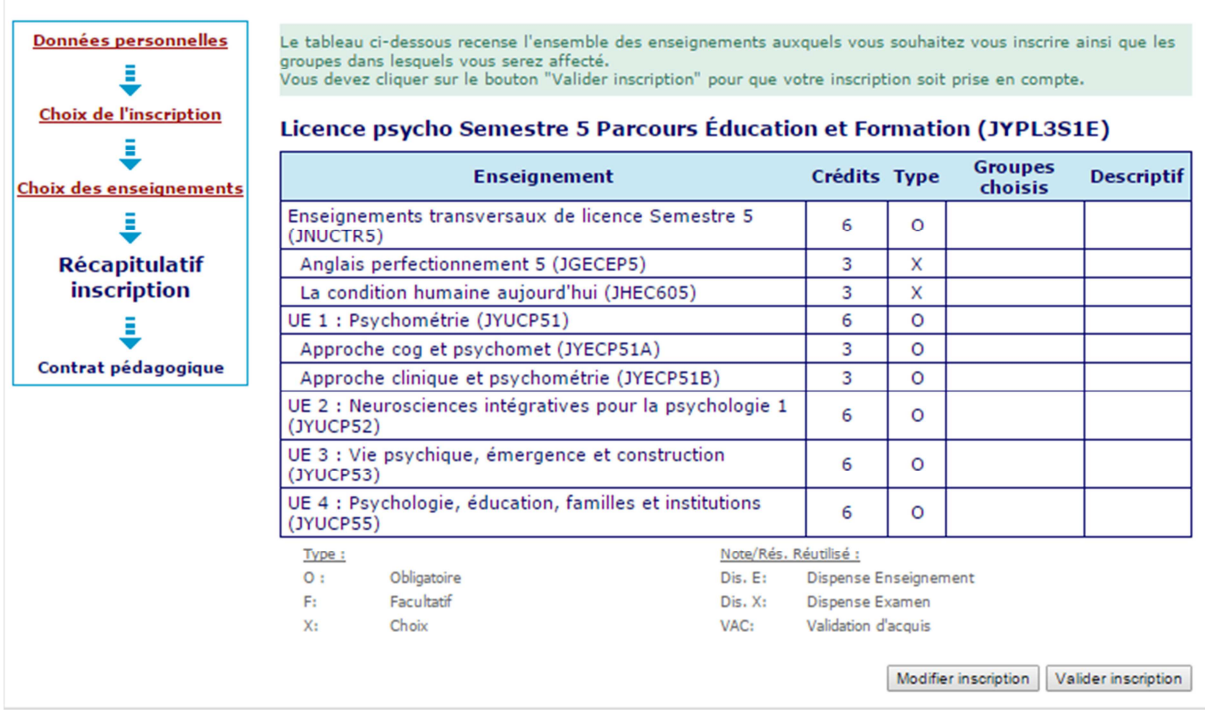

# **Parcours Général**

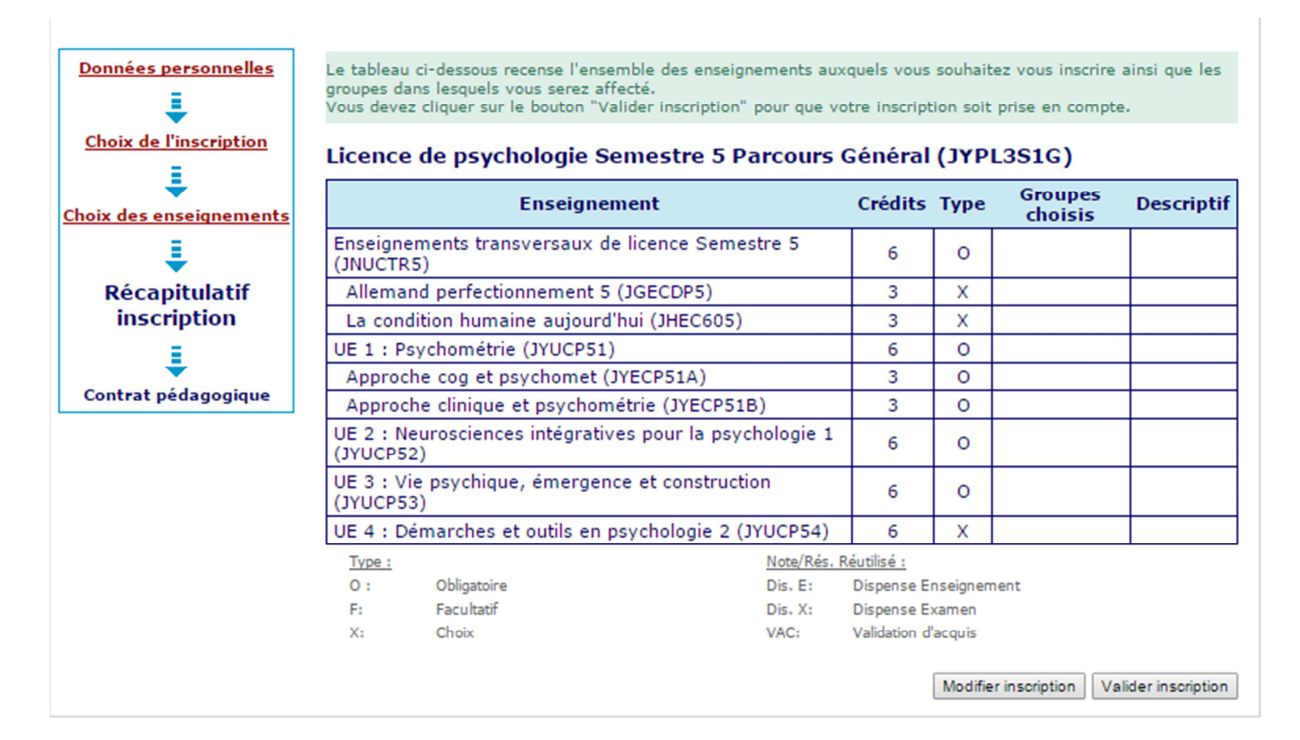

7. La validation n'achève pas la procédure !!! Restez connectés : les écrans suivants vous permettent de visualiser votre contrat pédagogique et de l'imprimer.

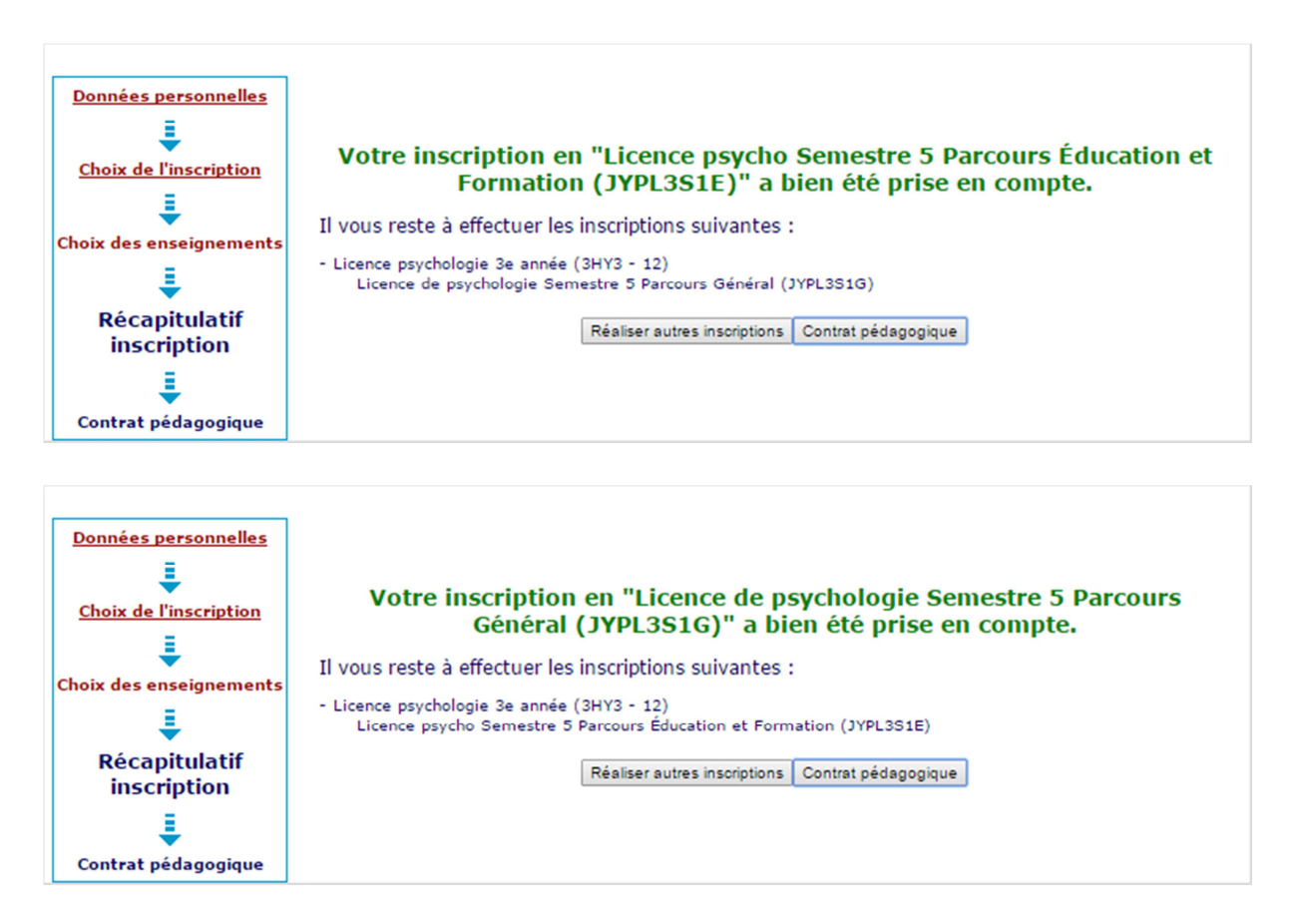

8. Lorsque vous imprimez votre contrat pédagogique choisissez plutôt le format pdf qui vous crée un document à ce format que vous pourrez enregistrer et imprimer.

### **Parcours Education et formation**

Données personnelles l Choix de l'inscription Ē Choix des enseignements l **Récapitulatif inscription** Ē Contrat pédagogique

Le contrat pédagogique représente l'ensemble des cursus et enseignements auxquels vous vous êtes inscrit. Vous<br>pouvez l'imprimer ou vous l'envoyer par mail.

### Contrat pédagogique

 $\mathsf{F}^{\mathsf{r}}$  $X$ :

### Licence psychologie 3e année

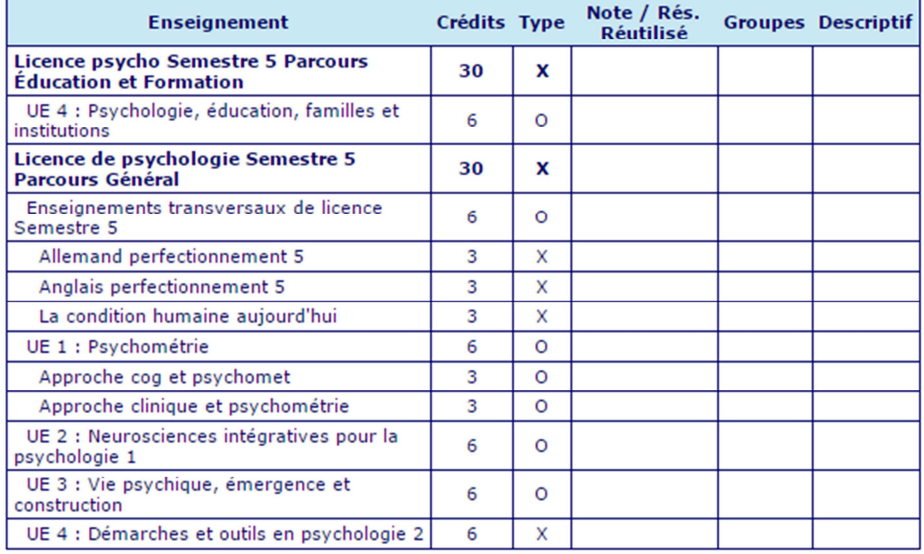

### Ce contrat est susceptible d'être modifié par le service de scolarité

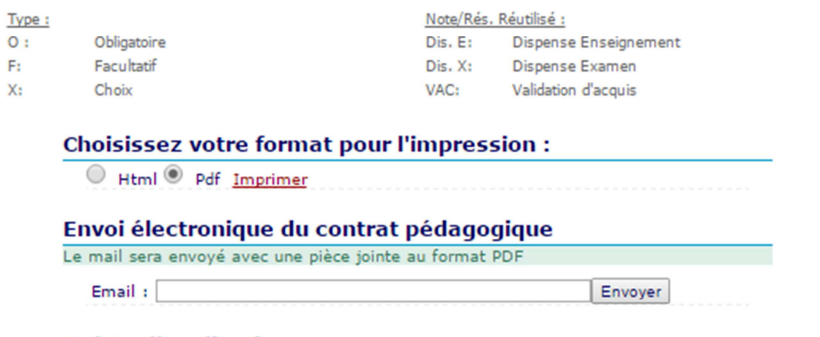

**Quitter l'application : Quitter** 

# Parcours Général

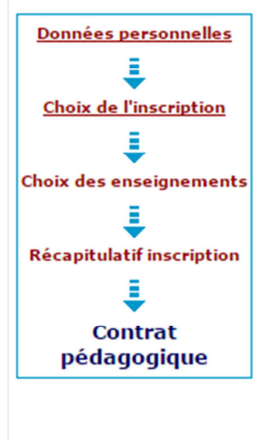

Le contrat pédagogique représente l'ensemble des cursus et enseignements auxquels vous vous êtes inscrit. Vous<br>pouvez l'imprimer ou vous l'envoyer par mail.

## Contrat pédagogique

### Licence psychologie 3e année

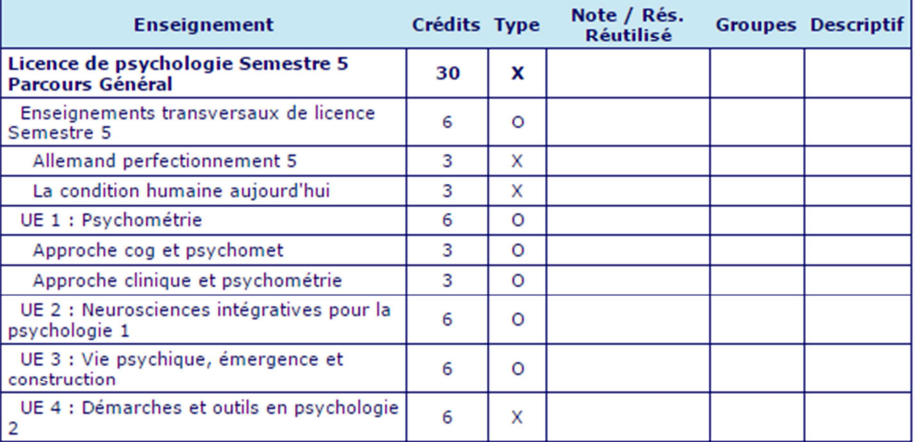

## Ce contrat est susceptible d'être modifié par le service de scolarité

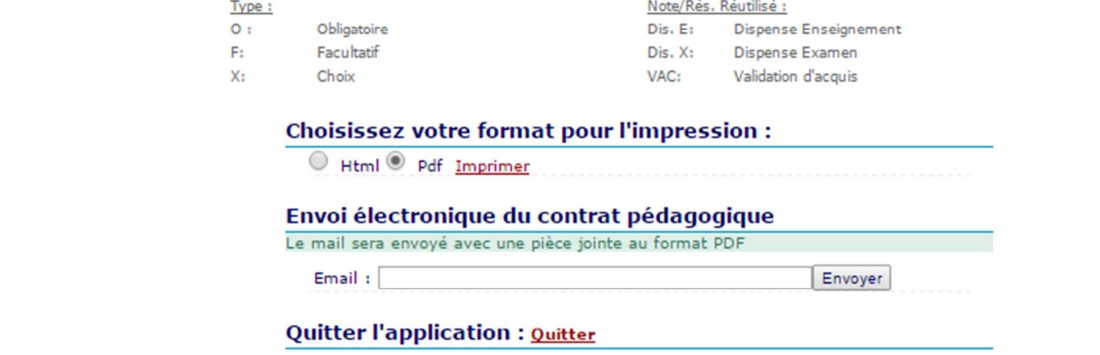

9. Vous pouvez vous envoyer le contrat pédagogique sur le mail de votre choix. Conserver soigneusement ce contrat pédagogique pour pouvoir le consulter au besoin une fois que vous l'avez validé.

# **Parcours Education et formation**

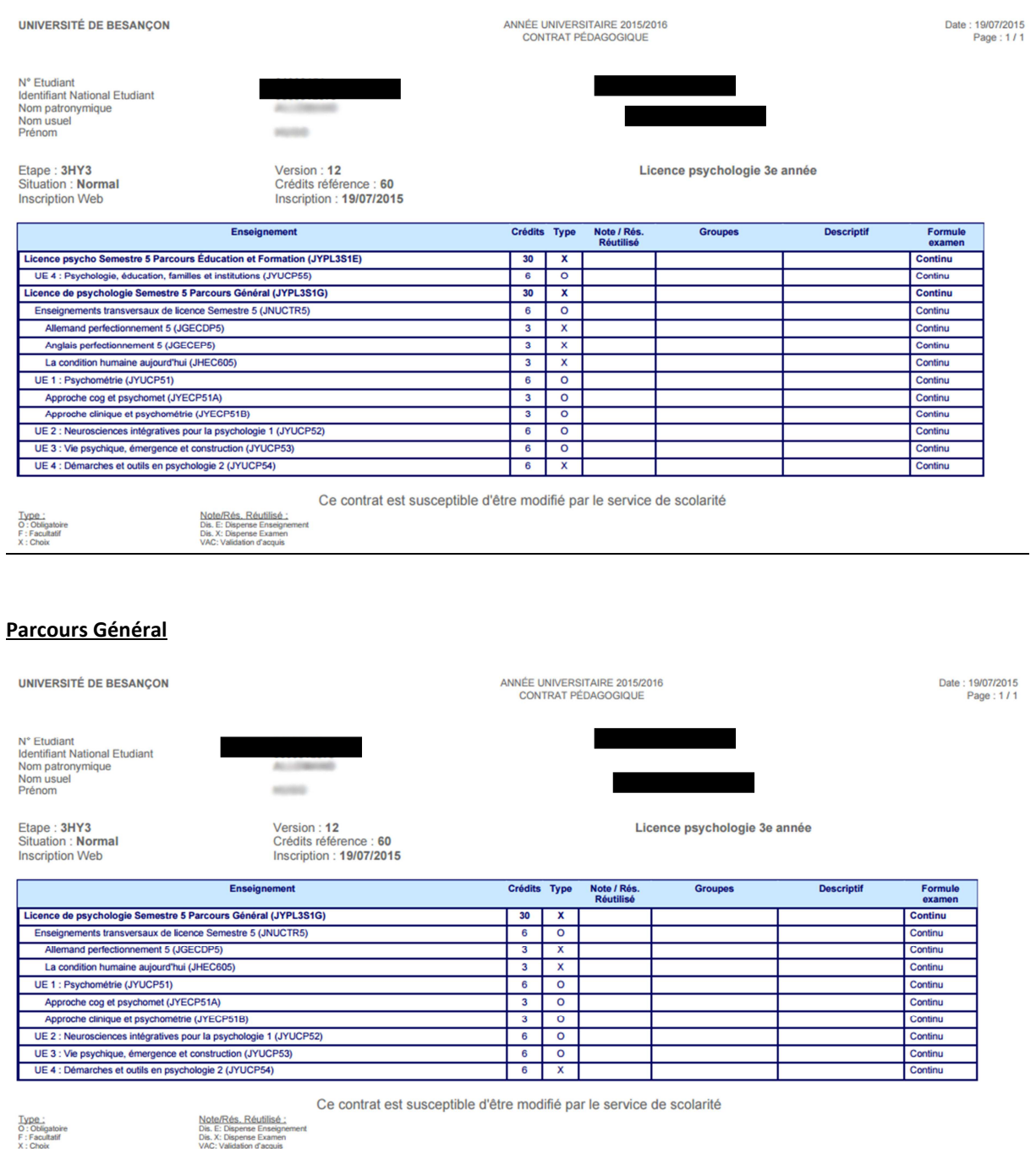

ATTENTION : Le régime d'examen Contrôle continu est renseigné par défaut. Vous n'avez pas la possibilité de le modifier avec l'Inscription Pédagogique (IP) Web : seul le service de scolarité dispose des droits de rectification. Pour les étudiants qui envisagent d'être Dispensé de Contrôle Continu (DCC), merci de vous présenter à votre scolarité avant le 15/09/2016. Le statut de DCC vous dispense des contrôles organisés par les enseignants durant la formation mais pas d'assister aux cours. Si vous ne pouvez pas y assister, il vous appartient de rattraper les cours par vos propres moyens en accord avec vos enseignants.

Sont concernés par le statut de DCC : les étudiants salariés (fournir bulletins de paie ou contrat de travail) / Les chargés de famille (fournir fiche familiale d'état civil) / Les athlètes de haut niveau (fournir licence sportive) / Les étudiants atteints de certains handicap (fournir décision MDPH ou SUMPPS) / Les étudiants inscrits en double cursus (Préciser les 2 filières lors de l'inscription).

### 10. Modification de votre contrat pédagogique

En cas de changements d'options, vous pouvez modifier votre contrat pédagogique en retournant sur l'application. Ces changements pourront s'effectuer jusqu'au 04/09 23h59. Après cette date et jusqu'au 15/09/2016 vous pourrez faire des changements mais uniquement en passant par la scolarité.

#### 11. Inscription dans les groupes de TD

Le 2 septembre à partir de 16h, vous devrez vous inscrire dans les groupes de TD de vos UE. Cette inscription se fera une fois que vous aurez consulté les emplois du temps et que vous serez allé à la réunion de rentrée de votre licence. Une aide sera en ligne pour cette dernière étape.